# Dell Systems Service and Diagnostics Tools Version 7.0

# ReadMe

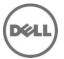

# **About the Product**

The Systems Service and Diagnostics Tools delivers the latest Dell-optimized drivers, utilities, and Online (operating system-based) diagnostics for your system.

**NOTE:** The Dell Systems Service and Diagnostics Tools is no longer available on the *Dell Systems Management Tools and Documentation* DVD.

For the latest version of the Installation Guide and Readme documentation, go to the Dell Support website at support.dell.com/manuals, then click Software> Serviceability Tools> Dell Systems Services and Diagnostics Tools.

# What's New

## **New Major Features**

Support for the following systems: R620, R720, R720XD, R820, M620, and T620

## **New Operating Systems Support**

### **Microsoft Windows**

• Microsoft Windows 2011 Small Business Server (x86\_64)

#### Linux

- Red Hat Enterprise Linux 5.7 Server (x86)
- Red Hat Enterprise Linux 5.7 Server (x86\_64)
- Red Hat Enterprise Linux 6.1 Server (x86\_64)
- Red Hat Enterprise Linux 6.1 Server for HPC (x86\_64)
- SUSE Linux Enterprise Server 10 with SP4 (x86\_64)
- SUSE Linux Enterprise Server 11 SP2 (x86\_64)

### **Virtualization**

Citrix XenServer 5.6

## **New Hardware Support**

R620, R720, R720XD, R810, R820, R910, M620, M910, and T620

# Hardware and Software Requirements

## Hardware Requirements

The following hardware supports Dell Systems Service and Diagnostics Tools:

## Dell PowerEdge Systems

1900, 1950, 1955, 2900, 2950, 2970, 6950, T100, T105,R200, R300, T300, M600, M605, T605, M805, R805, R900, R905, M905, T110, T110II, R210, R210II, T310, R310, T410, R410, R415, R510, R515, T610, R610, T620, M610, M610x, R710, T710, M710, M710HD, R715, R810, R815, M910, R910, M915, R720, R620, M620, R720XD, and R820

## Dell PowerVault (NAS) Systems

DL2000, DL2100, DP100, DP500, DP600, NF100, NX1950, and NX3000

## Software Requirements

Dell Systems Service and Diagnostic Tools runs on the following Operating Systems:

#### **Microsoft Windows**

- Microsoft Windows Server 2003 R2 32-bit Standard and Enterprise editions
- Microsoft Windows Server 2003 R2 64-bit Standard, Enterprise, and Datacenter editions
- Microsoft Windows Server 2003 Small Business Server SP2 R2 32-bit
- Microsoft Windows Server 2008 SP2 32-bit Web, Standard, and Enterprise editions
- Microsoft Windows Server 2008 64-bit Web, Standard, Enterprise, and Datacenter editions
- Microsoft Windows Server 2008 64-bit R2 Web, Standard, Enterprise, and Datacenter editions
- Microsoft Windows Server 2008 Small Business Server x64 SP2
- Microsoft Windows Server 2008 Essential Business Server x64 SP1

#### **GNU/Linux**

- Red Hat Enterprise Linux version 5 Update 5 for 32-bit
- Red Hat Enterprise Linux version 5 Update 5 for 64-bit
- Red Hat Enterprise Linux version 6 for 64-bit
- Novell SUSE Linux Enterprise Server version 10 (SP3) 64-bit
- Novell SUSE Linux Enterprise Server version 11 (SP1) 64-bit

#### Virtualization

- VMware ESX 4.0 Update 2
- VMware ESXi 4.0 Update 2
- VMware ESXi HDD 4.0 Update 2
- VMware ESX 4.1
- VMware ESXi 4.1
- VMware ESXi HDD 4.1
- Citrix XenServer 5.6 Update 1, HDD
- Microsoft Hyper-v, Hyper-v Server

## Installation

- 1. Download the Service and Diagnostics ISO from support.dell.com.
- 2. Burn the ISO image in a DVD
- 3. Insert the DVD into the DVD drive on a system running Windows. The setup program should start automatically. If it does not, click the "Start" button", click "Run", and then type "x:\setup.exe" (where "x" is the drive letter of your DVD drive). The Dell Systems Service and Diagnostics Tools Home" screen displays.
- 4. Select a server from the drop-down list.
- 5. From the "Select Drivers/Utilities Set," select your operating system or system utilities and then click "Continue".
- 6. From the "Utilities and Drivers Page", select the utility or driver file that you want to update by clicking the link for the device name.
- 7. The system will prompt you for a location in which to save the file. Files are delivered in compressed format and the BIOS and firmware files usually require diskettes for the extraction.
- 8. To obtain a driver or utility for a system not running Windows, copy the file over to the target system after accessing the DVD from a system running Windows.
- 9. Decompress the file.

# **Global Support**

For information on technical support, visit www.dell.com/contactus.

For information on documentation support, visit **support.dell.com/manuals**. On the Manuals page, click **Software** ->**Serviceability Tools**. Click on the specific tool on the right-side to access the documents.

Information in this document is subject to change without notice.

© 2012 Dell Inc. All rights reserved.

Reproduction of these materials in any manner whatsoever without the written permission of Dell Inc. is strictly forbidden.

Trademarks used in this text: "Dell" and "PowerEdge" are trademarks of Dell Inc.; "Microsoft" "Windows," and "Windows Server" are either trademarks or registered trademarks of Microsoft Corporation in the United States and/or other countries; "SUSE" is a registered trademark of Novell Inc. in the United States and other countries; "Red Hat" and "Red Hat Enterprise Linux" are registered trademarks of Red Hat Inc.

Other trademarks and trade names may be used in this document to refer to either the entities claiming the marks and names or their products. Dell Inc. disclaims any proprietary interest in trademarks and trade names other than its own.